## **Student Payment Portal Instructions**

Step 1: Go to www.sscok.edu, click MySSC. Login w/school email & 8-digit birthday.

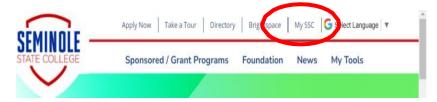

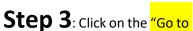

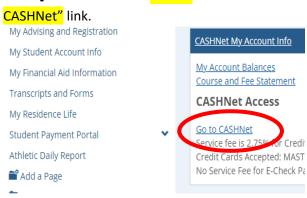

## **Step 2**: Click the **RED** students tab. To the left click "Student Payment Portal" SEMINOLE Semester Schedules Students Admissions You are here: Students > Students **Students** Students Students My Advising and Registration Student Information My Student Account Info My Financial Aid Information Welcome to MySSCOK! Transcripts and Forms My Residence Life This is your new homepage for SSC student informat information. Student Payment Portal Click on the links to the right to get started!

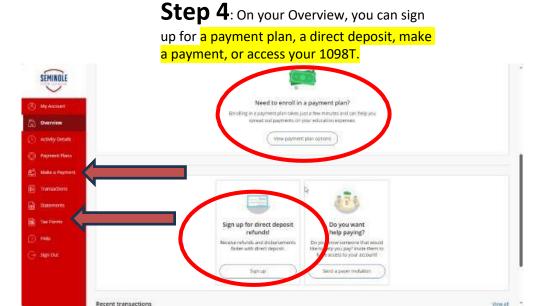

Athletic Daily Report